# **Database Toolbox™ Release Notes**

#### **How to Contact MathWorks**

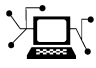

 $\omega$ 

www.mathworks.com Web comp.soft-sys.matlab Newsgroup www.mathworks.com/contact\_TS.html Technical Support

bugs@mathworks.com Bug reports

suggest@mathworks.com Product enhancement suggestions doc@mathworks.com Documentation error reports service@mathworks.com Order status, license renewals, passcodes info@mathworks.com Sales, pricing, and general information

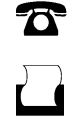

 $\mathbf{\times}$ 

508-647-7000 (Phone) 508-647-7001 (Fax)

The MathWorks, Inc. 3 Apple Hill Drive Natick, MA 01760-2098

For contact information about worldwide offices, see the MathWorks Web site.

*Database Toolbox™ Release Notes*

© COPYRIGHT 2004–2012 by The MathWorks, Inc.

The software described in this document is furnished under a license agreement. The software may be used or copied only under the terms of the license agreement. No part of this manual may be photocopied or reproduced in any form without prior written consent from The MathWorks, Inc.

FEDERAL ACQUISITION: This provision applies to all acquisitions of the Program and Documentation by, for, or through the federal government of the United States. By accepting delivery of the Program or Documentation, the government hereby agrees that this software or documentation qualifies as commercial computer software or commercial computer software documentation as such terms are used or defined in FAR 12.212, DFARS Part 227.72, and DFARS 252.227-7014. Accordingly, the terms and conditions of this Agreement and only those rights specified in this Agreement, shall pertain to and govern the use, modification, reproduction, release, performance, display, and disclosure of the Program and Documentation by the federal government (or other entity acquiring for or through the federal government) and shall supersede any conflicting contractual terms or conditions. If this License fails to meet the government's needs or is inconsistent in any respect with federal procurement law, the government agrees to return the Program and Documentation, unused, to The MathWorks, Inc.

#### **Trademarks**

MATLAB and Simulink are registered trademarks of The MathWorks, Inc. See [www.mathworks.com/trademarks](http://www.mathworks.com/trademarks) for a list of additional trademarks. Other product or brand names may be trademarks or registered trademarks of their respective holders.

#### **Patents**

MathWorks products are protected by one or more U.S. patents. Please see [www.mathworks.com/patents](http://www.mathworks.com/patents) for more information.

# **Contents**

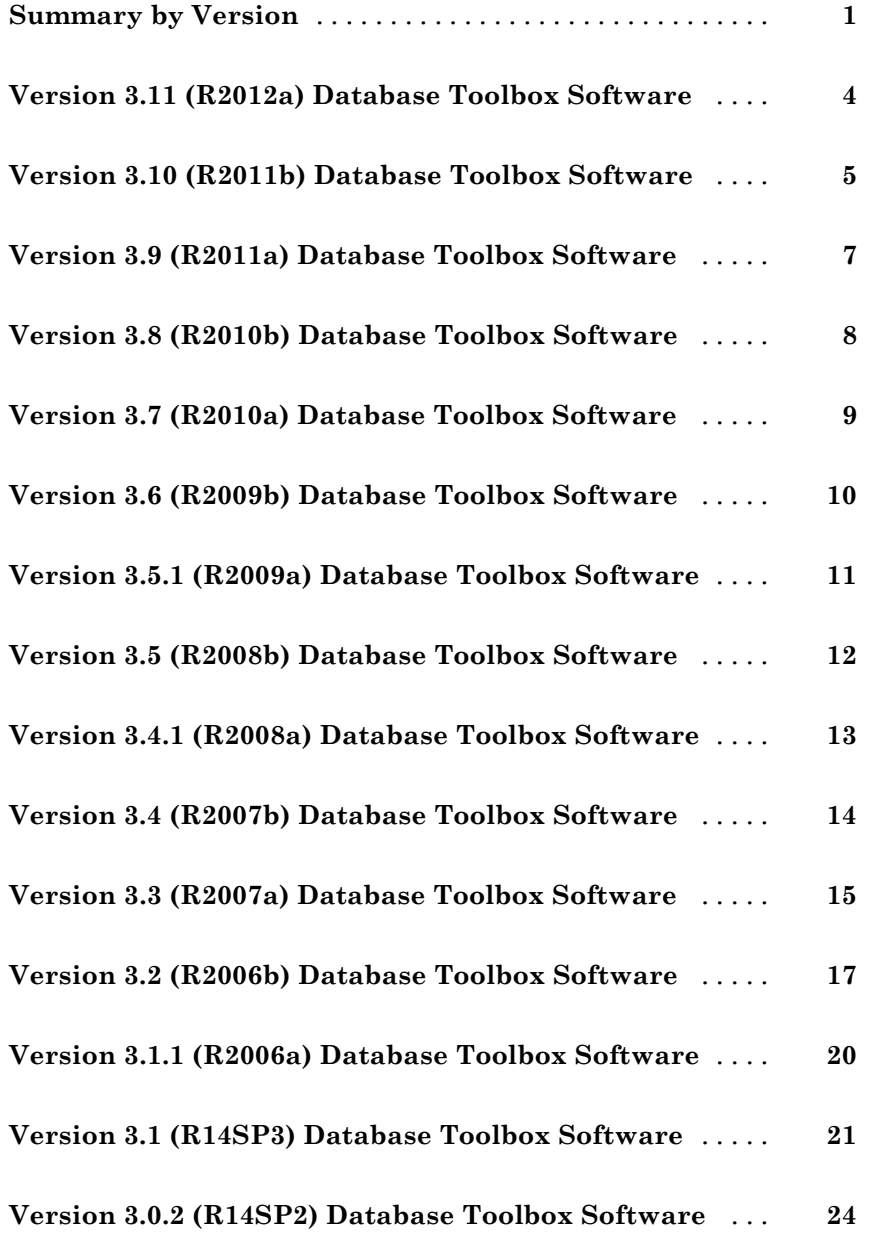

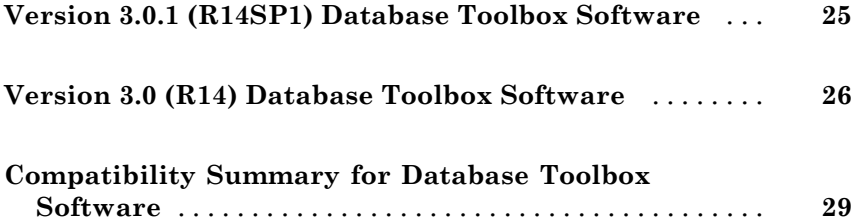

## <span id="page-4-0"></span>**Summary by Version**

This table provides quick access to what's new in each version. For clarification, see ["Using Release Notes" on page 2](#page-5-0).

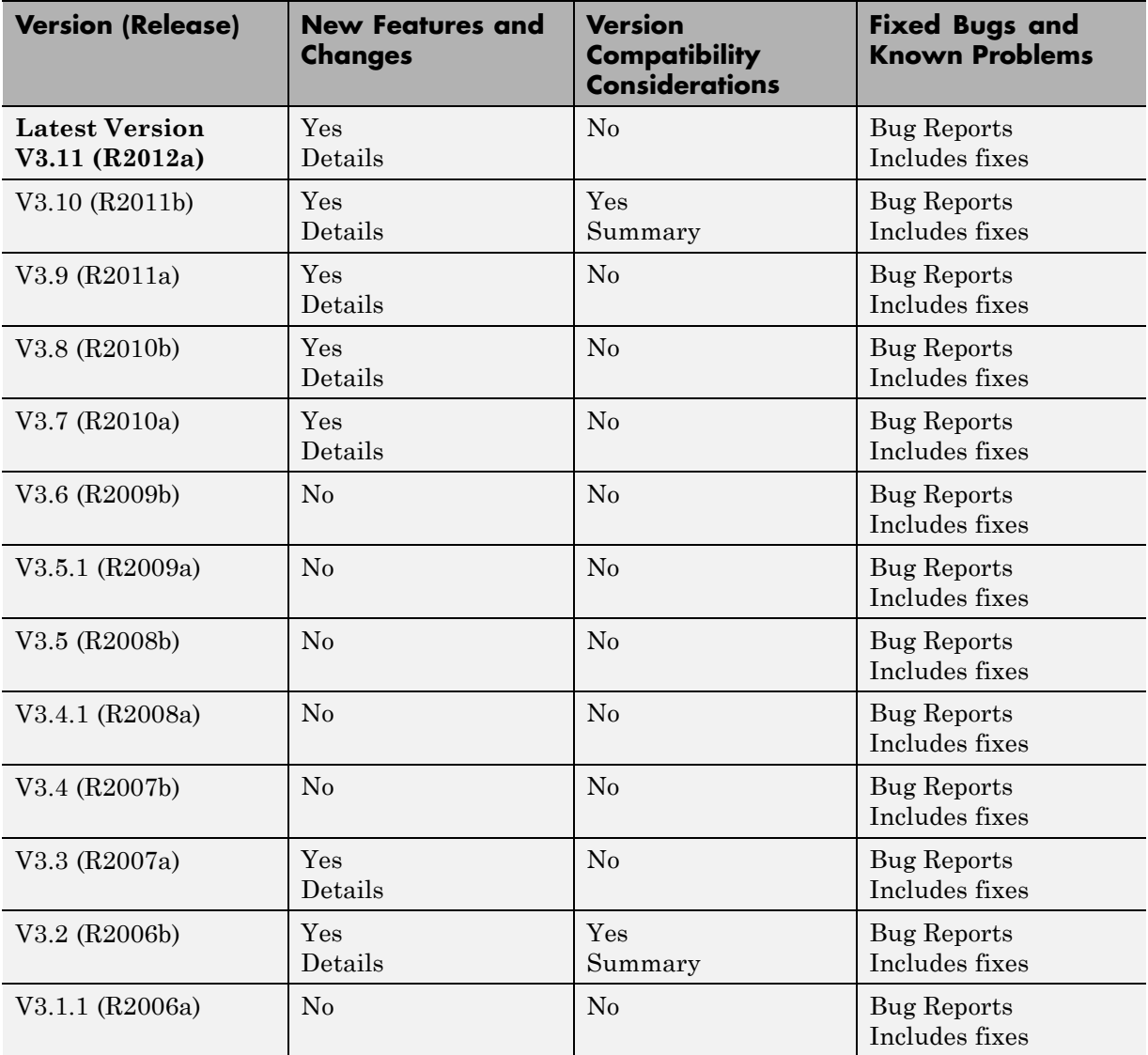

<span id="page-5-0"></span>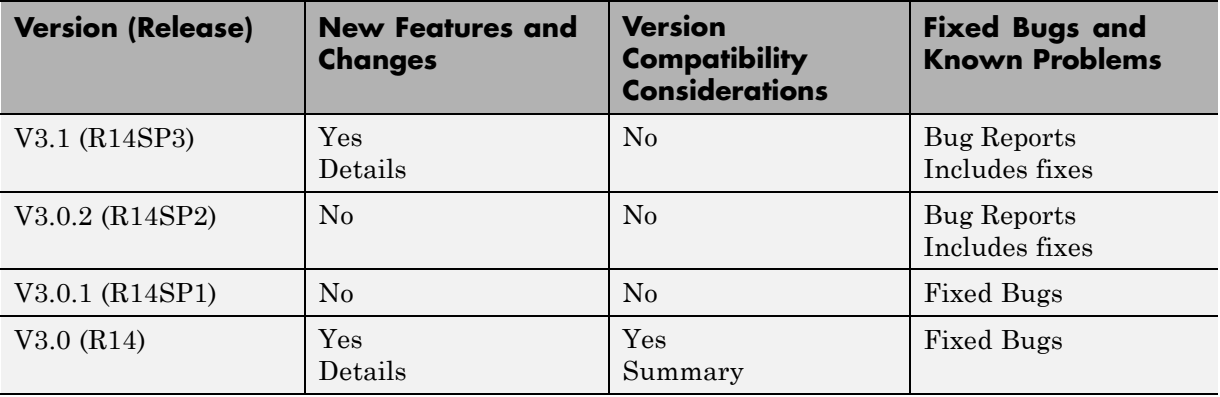

#### **Using Release Notes**

Use release notes when upgrading to a newer version to learn about:

- **•** New features
- **•** Changes
- **•** Potential impact on your existing files and practices

Review the release notes for other MathWorks® products required for this product (for example, MATLAB® or Simulink®). Determine if enhancements, bugs, or compatibility considerations in other products impact you.

If you are upgrading from a software version other than the most recent one, review the current release notes and all interim versions. For example, when you upgrade from  $V1.0$  to  $V1.2$ , review the release notes for  $V1.1$  and  $V1.2$ .

### **What Is in the Release Notes**

#### **New Features and Changes**

- **•** New functionality
- **•** Changes to existing functionality

#### **Version Compatibility Considerations**

When a new feature or change introduces a reported incompatibility between versions, the **Compatibility Considerations** subsection explains the impact.

Compatibility issues reported after the product release appear under [Bug](http://www.mathworks.com/support/bugreports/) [Reports](http://www.mathworks.com/support/bugreports/) at the MathWorks Web site. Bug fixes can sometimes result in incompatibilities, so review the fixed bugs in [Bug Reports](http://www.mathworks.com/support/bugreports/) for any compatibility impact.

#### **Fixed Bugs and Known Problems**

MathWorks offers a user-searchable [Bug Reports](http://www.mathworks.com/support/bugreports/) database so you can view Bug Reports. The development team updates this database at release time and as more information becomes available. Bug Reports include provisions for any known workarounds or file replacements. Information is available for bugs existing in or fixed in Release 14SP2 or later. Information is not available for all bugs in earlier releases.

Access Bug Reports using your MathWorks Account.

#### **Documentation on the MathWorks Web Site**

Related documentation is available on mathworks.com for the latest release and for previous releases:

- **•** [Latest product documentation](http://www.mathworks.com/help/)
- **•** [Archived documentation](http://www.mathworks.com/help/doc-archives.html)

### <span id="page-7-0"></span>**Version 3.11 (R2012a) Database Toolbox Software**

This table summarizes new features in Version 3.11 (R2012a).

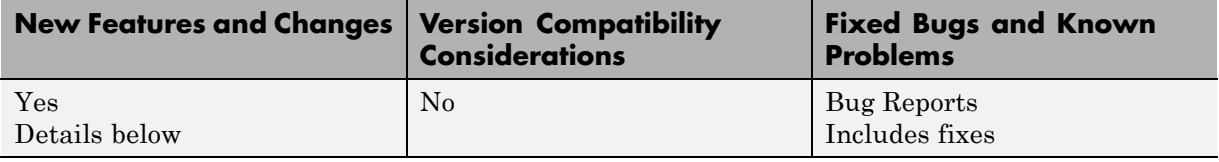

New features and changes follow.

- **•** "Execute .SQL Files" on page 4
- **•** "Improvements to the Database Constructor" on page 4

### **Execute .SQL Files**

The new runsqlscript function lets you execute SQL commands from a .SQL file on a connected database, and store the results in a cursor array. You can input the results from executing runsqlscript to functions that accept cursor array inputs.

#### **Improvements to the Database Constructor**

When using a JDBC driver, you can input individual connection properties to the database constructor, database.

### <span id="page-8-0"></span>**Version 3.10 (R2011b) Database Toolbox Software**

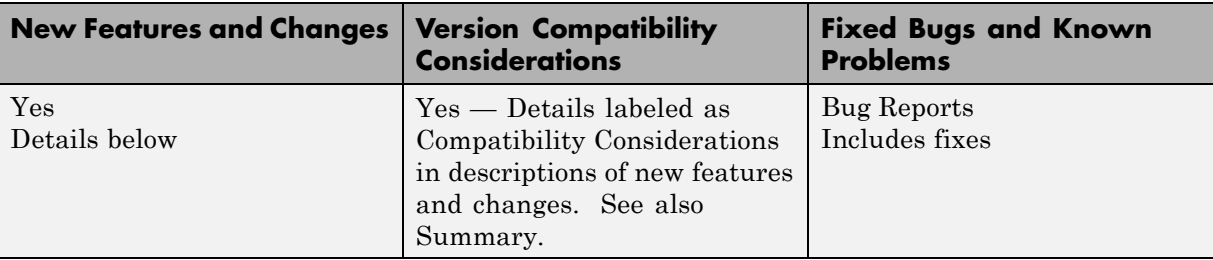

This table summarizes new features in Version 3.10 (R2011b).

New features and changes follow.

- **•** "Preferences Now Persistent Across MATLAB Sessions" on page 5
- **•** "Change in Behavior for the update Function" on page 5
- **•** "Warning and Error ID Changes" on page 5

#### **Preferences Now Persistent Across MATLAB Sessions**

The preferences you set using the Preference dialog box or the setdbprefs function now persist across MATLAB sessions.

#### **Compatibility Considerations**

In releases before R2011b, if you changed your preferences during a MATLAB session, these preferences would not remain in the next MATLAB session.

#### **Change in Behavior for the update Function**

update lets you update images, Booleans, doubles, and strings in a manner consistent with fastinsert.

#### **Warning and Error ID Changes**

Many warning and error IDs have changed from their previous versions. These warnings or errors typically appear during a function call.

#### **Compatibility Considerations**

If using warning or error IDs, you might need to change the strings you use. For example, if you turned off a warning for a certain ID, the warning might now appear under a different ID. If you use a try/catch statement in your code, replace the old identifier with the new identifier. There is no definitive list of the differences, or of the IDs that changed.

### <span id="page-10-0"></span>**Version 3.9 (R2011a) Database Toolbox Software**

This table summarizes new features in Version 3.9 (R2011a).

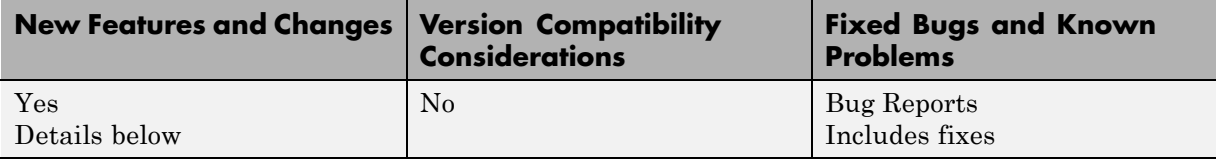

New features and changes follow.

#### **New datainsert Function Exports MATLAB Cell Array Data into a Database Table**

The new datainsert function inserts data from the MATLAB workspace into a database table, much like the fastinsert function. The new datainsert function is faster.

### <span id="page-11-0"></span>**Version 3.8 (R2010b) Database Toolbox Software**

This table summarizes new features in Version 3.8 (R2010b).

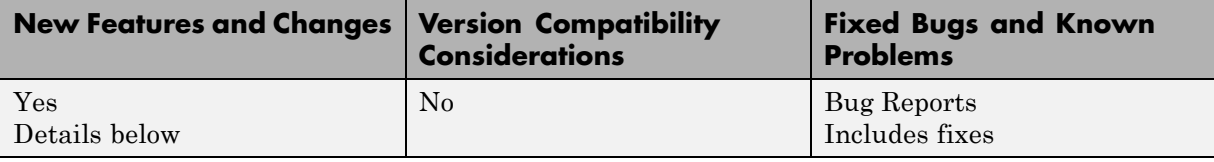

New features and changes follow.

#### **Now Possible to Import Data into MATLAB Dataset Object**

If you have Statistics Toolbox™ installed, you can now return a dataset object rather than a cell array. Use the setdbprefs command to set the database preference for the DataReturnFormat property to 'dataset'.

### <span id="page-12-0"></span>**Version 3.7 (R2010a) Database Toolbox Software**

This table summarizes new features in Version 3.7 (R2010a).

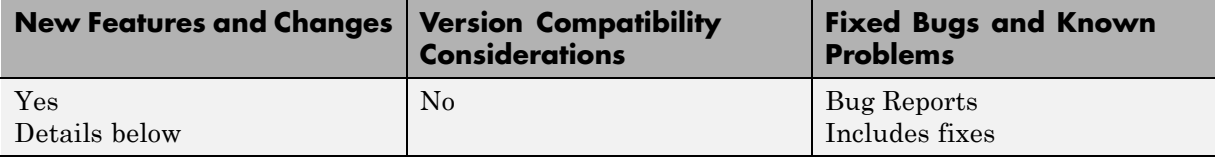

New features and changes follow.

#### **New Connection Object Methods**

Several new connection object methods provide database-specific information. The new methods are:

- **•** database.catalogs
- **•** database.columns
- **•** database.schemas
- **•** database.tables

See the individual reference pages for more information on how to use these methods.

#### **Enhanced Error Messages**

New enhanced error messages provide more information about the error. For example, the 2009b error message Drivers not Found/Loaded is now Drivers not Found/Loaded. Please verify that login information and database url are valid in 2010b. This error will appear when the driver input is valid but the database URL is invalid.

#### **Improved Write Performance**

New bulk insert code templates provide significant performance upgrades.

## <span id="page-13-0"></span>**Version 3.6 (R2009b) Database Toolbox Software**

This table summarizes new features in Version 3.6 (R2009b).

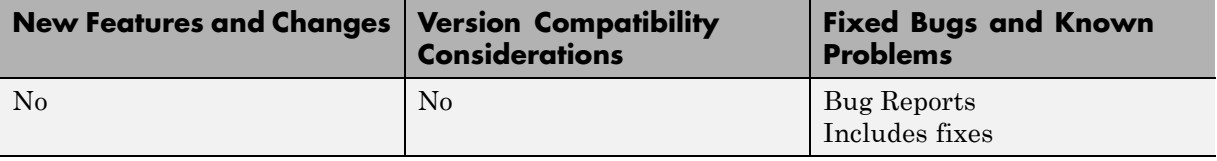

## <span id="page-14-0"></span>**Version 3.5.1 (R2009a) Database Toolbox Software**

This table summarizes what's new in Version 3.5.1 (R2009a):

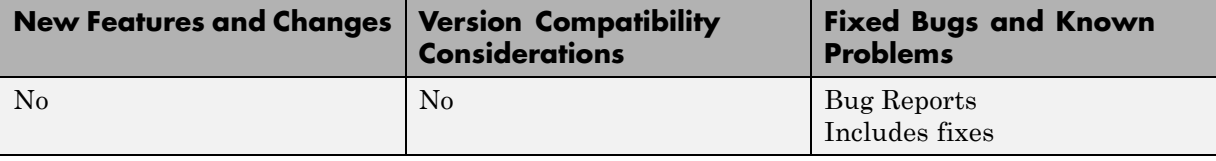

## <span id="page-15-0"></span>**Version 3.5 (R2008b) Database Toolbox Software**

This table summarizes what's new in Version 3.5 (R2008b):

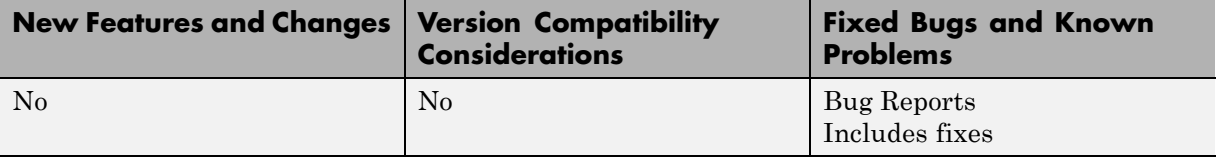

## <span id="page-16-0"></span>**Version 3.4.1 (R2008a) Database Toolbox Software**

This table summarizes what's new in Version 3.4.1 (R2008a):

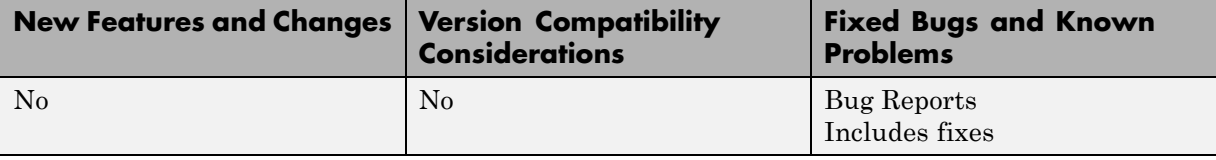

## <span id="page-17-0"></span>**Version 3.4 (R2007b) Database Toolbox Software**

This table summarizes what's new in Version 3.4 (R2007b):

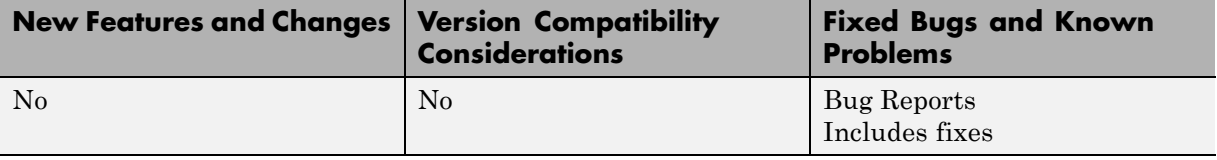

### <span id="page-18-0"></span>**Version 3.3 (R2007a) Database Toolbox Software**

This table summarizes what's new in Version 3.3 (R2007a):

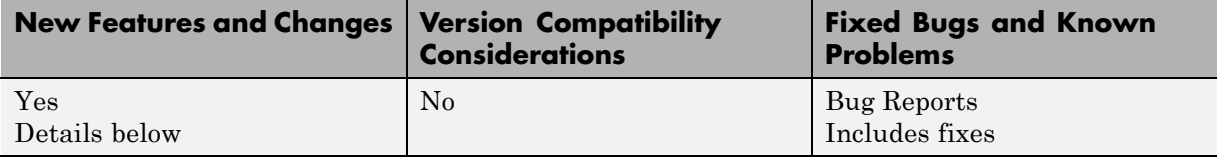

New features and changes follow.

- "setdbprefs Accepts Structure Input" on page 15
- **•** "Visual Query Builder Generated M-File Includes Placeholder for Password and Assigns Preferences to Structure" on page 15
- **•** ["Preference Added for Temporary Registry Output; Ensures Full Output](#page-19-0) [for getdatasources" on page 16](#page-19-0)

#### **setdbprefs Accepts Structure Input**

The setdbprefs function now accepts a structure as input. For example, you can run the following commands to assign values to s:

```
s.DataReturnFormat = 'numeric';
s.ErrorHandling = 'report';
```
You can also do this for other setdbprefs properties whose values you want to change. Then set the preferences using the values in s by running the command:

```
setdbprefs(s)
```
For more information, see the setdbprefs reference page.

#### **Visual Query Builder Generated M-File Includes Placeholder for Password and Assigns Preferences to Structure**

When you run a query in the Visual Query Builder and select **File > Generate M-File**, the resulting M-file now includes a placeholder string password in

<span id="page-19-0"></span>the database statement. If a password is required for the connection, such as for connections established via JDBC drivers, substitute the password for the password string. If no password is required, the M-file will run as is. For more information, see "About Generated Files".

The generated M-file assigns values for the preferences to the structure s. For more information, see the setdbprefs reference page.

#### **Preference Added for Temporary Registry Output; Ensures Full Output for getdatasources**

When you use getdatasources to view the data sources for your system, ensure that you view all data sources by specifying a temporary, writable, output directory using the new preference, TempDirForRegistryOutput. This is useful when you add data sources and do not have write access for the MATLAB current directory, where the toolbox temporarily writes ODBC registry settings. Without write access, getdatasources does not always return data sources you added. In that event, run setdbprefs to specify a value for the TempDirForRegistryOutput preference, where the value is the full path name to a directory for which you have write access.

### <span id="page-20-0"></span>**Version 3.2 (R2006b) Database Toolbox Software**

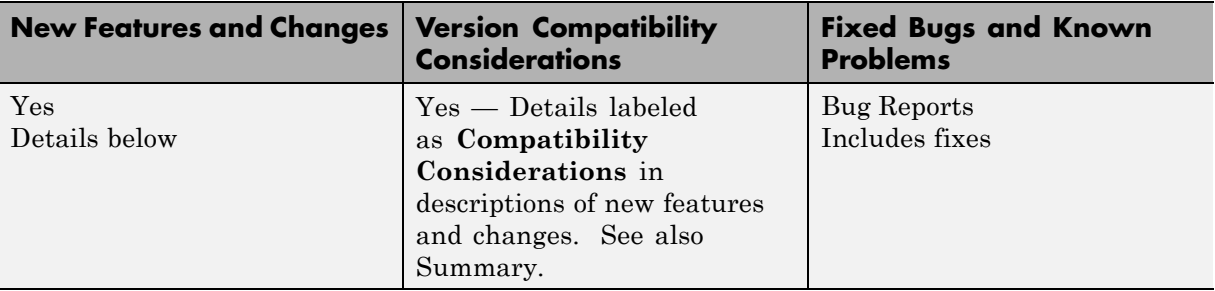

This table summarizes what's new in Version 3.2 (R2006b):

New features and changes follow.

- **•** "Enhanced fetch Combines exec with Existing fetch" on page 17
- **•** ["Import Data from Multiple Resultsets" on page 18](#page-21-0)
- **•** ["Run Stored Procedures to Return Output Parameters" on page 18](#page-21-0)
- **•** ["Specify Catalog and Schema Using Visual Query Builder" on page 18](#page-21-0)
- **•** ["Preferences Option to Find Additional Data Sources" on page 18](#page-21-0)
- **•** ["MATLAB Change to Assignment of Nonscalar Structure Array Fields](#page-21-0) [Might Impact Database Toolbox Users" on page 18](#page-21-0)

#### **Enhanced fetch Combines exec with Existing fetch**

The new function, database. fetch, executes the specified SQL query and imports results into the MATLAB workspace, given the connection handle conn. It is provided for convenience, to combine capabilities of the existing exec and cursor.fetch functions. In statements and code, do not specify database.fetch or cursor.fetch but rather, just specify fetch with the appropriate objects provided as arguments; the toolbox runs database.fetch or cursor.fetch as appropriate based on the arguments.

Unlike cursor.fetch, database.fetch does not return a cursor object on which you can run subsequent Database Toolbox™ functions, but rather returns all data to a MATLAB variable. For more information about database.fetch and how it differs from cursor.fetch, see the fetch

<span id="page-21-0"></span>reference page, as well as the database.fetch and cursor.fetch reference pages.

#### **Import Data from Multiple Resultsets**

The new function, fetchmulti, imports data into the MATLAB workspace from multiple resultsets, which you retrieve via an exec call to a stored procedure that contains two or more select statements.

### **Run Stored Procedures to Return Output Parameters**

The new function, runstoredprocedure, executes a stored procedure using input parameters specified in a cell array to return output parameters. This allows you to retrieve the value of a variable into a MATLAB variable. runstoredprocedure overcomes a limitation of exec; when you run a stored procedures via exec, you can only retrieve resultsets.

#### **Specify Catalog and Schema Using Visual Query Builder**

You can now specify the catalog and schema for a data source using the Visual Query Builder. The default is none, meaning you do not need to select values for them.

### **Preferences Option to Find Additional Data Sources**

The new setdbrprefs option, UseRegistryForSources, instructs the Visual Query Builder to search the Microsoft<sup>®</sup> Windows<sup>®</sup> registry to find any ODBC data sources not uncovered using the system ODBC.INI.

#### **MATLAB Change to Assignment of Nonscalar Structure Array Fields Might Impact Database Toolbox Users**

In Version 7.3 (R2006b) of the MATLAB software, a change was made to how a nonscalar structure array field is assigned to a single MATLAB variable. For more information, see "Assigning Nonscalar Structure Array Fields to a Single Variable" in the MATLAB Release Notes.

#### **Compatibility Considerations**

As a result of this change in the MATLAB software, you may need to modify your Database Toolbox M-files.

## <span id="page-23-0"></span>**Version 3.1.1 (R2006a) Database Toolbox Software**

This table summarizes what's new in Version 3.1.1 (R2006a):

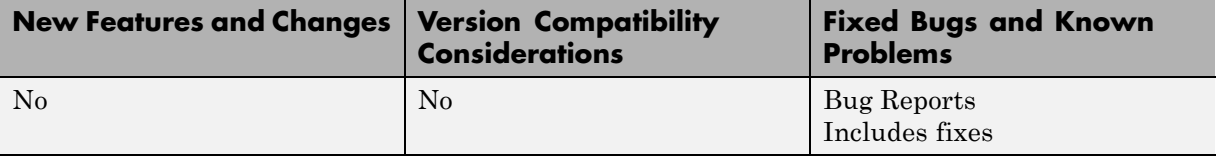

### <span id="page-24-0"></span>**Version 3.1 (R14SP3) Database Toolbox Software**

This table summarizes what's new in Version 3.1 (R14SP3):

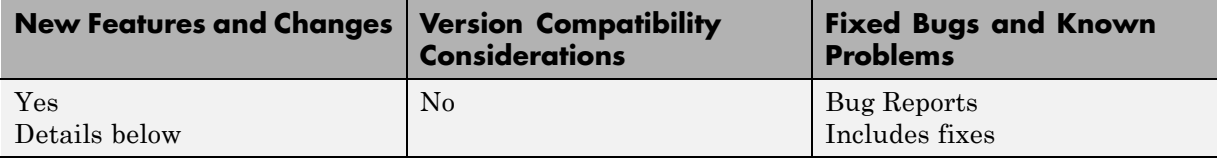

New features and changes follow.

- "fastinsert Function Added" on page 21
- **•** ["JDBC Drivers Now Supported for Visual Query Builder on Microsoft](#page-25-0) [Windows Systems" on page 22](#page-25-0)
- **•** ["Define Data Sources from Within the Visual Query Builder" on page 22](#page-25-0)
- ["setdbprefs Function Enhanced" on page 22](#page-25-0)
- **•** ["Dynamically Add JDBC Drivers File" on page 23](#page-26-0)
- **•** ["64-Bit FLOAT for Microsoft™ SQL Server™ Software Is Fully Supported"](#page-26-0) [on page 23](#page-26-0)
- **•** ["Generate M-File from VQB" on page 23](#page-26-0)
- ["update Function Enhanced to Export Multiple Records" on page 23](#page-26-0)
- ["logintimeout Function Now Supported on Linux Platforms" on page 23](#page-26-0)

#### **fastinsert Function Added**

There is a new function, fastinsert, that you can use instead of the insert function to export data about three times more quickly than insert. It also allows exporting for all object types, so that any data you can retrieve from a database you now can export to the database, including binary objects.

While there are no known problems with fastinsert, if you receive unexpected results, return to using insert and [report the problem](http://www.mathworks.com/support/contact_us/ts/ebd/enhance_bug_doc_1.html) with fastinsert via Technical Support.

<span id="page-25-0"></span>Note that the Visual Query Builder insert feature uses the insert function instead of fastinsert.

#### **JDBC Drivers Now Supported for Visual Query Builder on Microsoft Windows Systems**

You now can use the Visual Query Builder (VQB) with JDBC drivers on Windows platforms. Previously, only ODBC drivers were supported.

The confds function now displays an enhanced dialog box you use to define JDBC data sources. With it, you save and load data source information via MATLAB MAT-files.

For details, see "Setting Up JDBC Data Sources" in the Database Toolbox documentation.

#### **Define Data Sources from Within the Visual Query Builder**

The Visual Query Builder now includes two new items under the **Query** menu:

- **• Define ODBC Data Source**—Directly access your Windows ODBC Data Source Administrator dialog box where you define ODBC data sources.
- **• Define JDBC Data Source**—Access the Define JDBC Data Source dialog box for defining JDBC data sources to use with the VQB. The function equivalent is confds. When you define a JDBC data source, the information is saved in a MAT-file so you can use it again in a later session. Later, open the MAT-file using the Define JDBC Data Source dialog box, or using setdbprefs('JDBCDataSourceFile','fullpathtomatfile').

For details, see "Configuring Your Environment" in the Database Toolbox documentation.

#### **setdbprefs Function Enhanced**

New arguments are supported for defining the JDBC data source MAT-file. For details, see the setdbprefs reference page.

### <span id="page-26-0"></span>**Dynamically Add JDBC Drivers File**

You can dynamically add a JDBC drivers file to the MATLAB Java™ classpath using the MATLAB javaaddpath function. You can use this method instead of adding a pointer to the JDBC drivers file in your classpath.txt file. The advantage of using javaaddpath is that you do not have to restart the MATLAB software session after running the javaaddpath statement. The disadvantage is that this only applies to the current session and so you need to run the javaaddpath statement in each new session. For details, see "Setting Up JDBC Data Sources" in the Database Toolbox documentation.

#### **64-Bit FLOAT for Microsoft SQL Server Software Is Fully Supported**

You now can retrieve 64-bit FLOAT data using Microsoft SQL Server™ software.

### **Generate M-File from VQB**

After running a query using the Visual Query Builder, you can generate an M-file consisting of Database Toolbox functions that perform the query. This is useful if you know how to run queries with the VQB and want to determine the equivalent functions, particularly the SQL statements in exec and insert.

### **update Function Enhanced to Export Multiple Records**

The update function has been enhanced so that you can export multiple records based on different where clauses. The number of where clauses must equal the number of records in the array of data you are exporting. For details, see the reference page for update.

#### **logintimeout Function Now Supported on Linux Platforms**

The logintimeout function is now supported on Linux® platforms.

## <span id="page-27-0"></span>**Version 3.0.2 (R14SP2) Database Toolbox Software**

This table summarizes what's new in Version 3.0.2 (R14SP2):

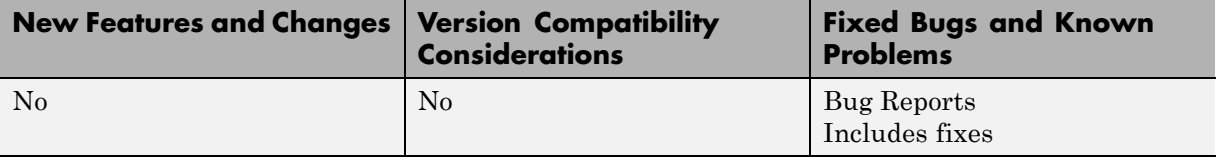

## <span id="page-28-0"></span>**Version 3.0.1 (R14SP1) Database Toolbox Software**

This table summarizes what's new in Version 3.0.1 (R14SP1):

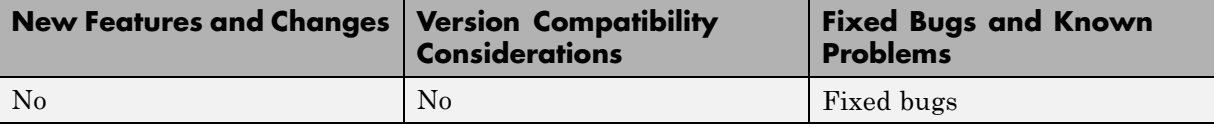

### <span id="page-29-0"></span>**Version 3.0 (R14) Database Toolbox Software**

This table summarizes what's new in Version 3.0 (R14):

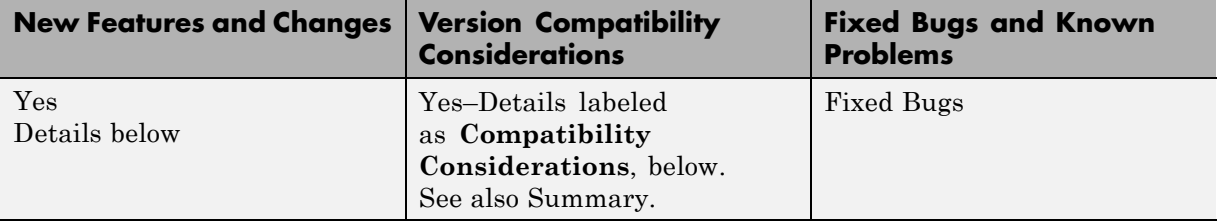

New features and changes follow.

- **•** "New Data Types Supported" on page 26
- **•** ["Export Using Visual Query Builder \(VQB\)" on page 27](#page-30-0)
- **•** ["Display Menu in VQB Now Works for Structure and Numeric Formats"](#page-30-0) [on page 27](#page-30-0)
- **•** ["Spaces in VQB Tables and Fields Now Allowed" on page 27](#page-30-0)
- **•** ["Open Data from VQB into Array Editor" on page 27](#page-30-0)
- **•** ["VQB Query Execute Updates Statement" on page 27](#page-30-0)
- **•** ["Database Toolbox Functions Compilable" on page 28](#page-31-0)
- ["logintimeout not Supported on Linux Platforms" on page 28](#page-31-0)
- ["BOOLEAN Data Types Now Represented as 1's and 0's" on page 28](#page-31-0)

#### **New Data Types Supported**

This toolbox now supports Sun™ Java BINARY (BLOB or Binary Large Objects) and OTHER data types, such as bitmap images and MAT-files. For more information about using these data types in the Visual Query Builder or with functions, see "Retrieving BINARY or OTHER Sun Java SQL Data Types" in the Database Toolbox documentation.

### <span id="page-30-0"></span>**Export Using Visual Query Builder (VQB)**

You now can use the VQB to export data from the MATLAB workspace, and insert it into new rows in a database. For more information, see "Exporting Data from the MATLAB Workspace to a New Record in a Database" in the Database Toolbox documentation.

#### **Display Menu in VQB Now Works for Structure and Numeric Formats**

You now can use **Display** menu items in the VQB with structure and numeric formats for retrieved data as specified in **Preferences** or with setdbprefs. In previous releases, you could use **Display** menu items only for the cell array format.

### **Spaces in VQB Tables and Fields Now Allowed**

You now can use the VQB for tables and fields that contain spaces in their names. They appear inside quotation marks in the VQB lists.

### **Open Data from VQB into Array Editor**

When you double-click a variable in the **Data** field of the VQB, it now opens in the Array Editor. In previous versions, the contents displayed in the Command Window. You still can display the contents in the Command Window by typing the variable name in the Command Window.

### **VQB Query Execute Updates Statement**

In the VQB, when you edit the **SQL statement** field, the query represented by the other fields does not match what is in the **SQL statement** field. When you then select **Query > Save**, it saves exactly that mismatch. When you then load that saved query, you again see the mismatch. When you execute it, it updates, the **SQL statement** field to match the values in the other fields for that query.

#### **Compatibility Considerations**

This represents a change from previous versions in which the **SQL statement** field updated to reflect the values in the other fields when you loaded the query, rather than when you executed it.

### <span id="page-31-0"></span>**Database Toolbox Functions Compilable**

Because of changes made to the MATLAB Compiler, you can compile Database Toolbox functions to create stand-alone applications that do not require the MATLAB software.

### **logintimeout not Supported on Linux Platforms**

On Linux platforms, logintimeout is not supported.

#### **BOOLEAN Data Types Now Represented as 1's and 0's**

Previously, if you retrieved a BOOLEAN field from a database using fetch, the values were returned as true or false strings. Now they are returned as 1's and 0's, and are of the MATLAB logical data type. For more information, see "Importing BOOLEAN Data from Databases to the MATLAB Workspace" in the Database Toolbox documentation, and the fetch and insert function reference pages.

#### **Compatibility Considerations**

If you have M-files that rely upon the string values for data being true or false, you need to modify your code to use 1 and 0 instead.

### <span id="page-32-0"></span>**Compatibility Summary for Database Toolbox Software**

This table summarizes new features and changes that might cause incompatibilities when you upgrade from an earlier version, or when you use files on multiple versions. Details are provided in the description of the new feature or change.

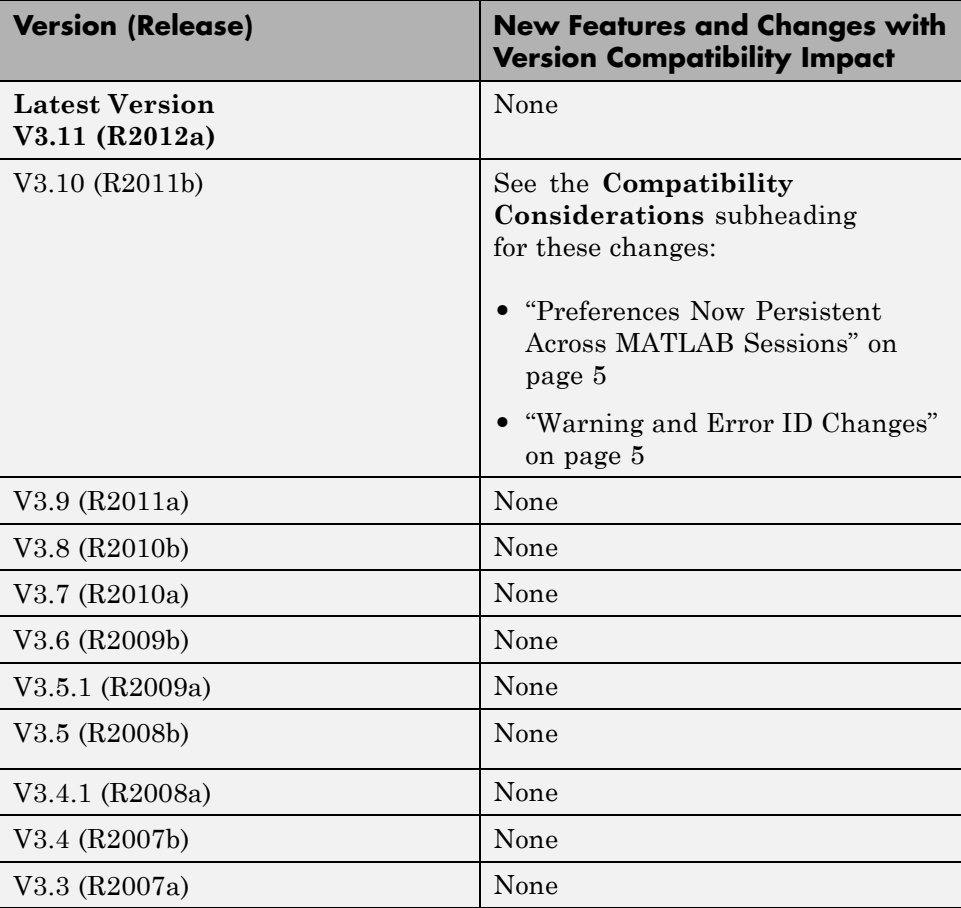

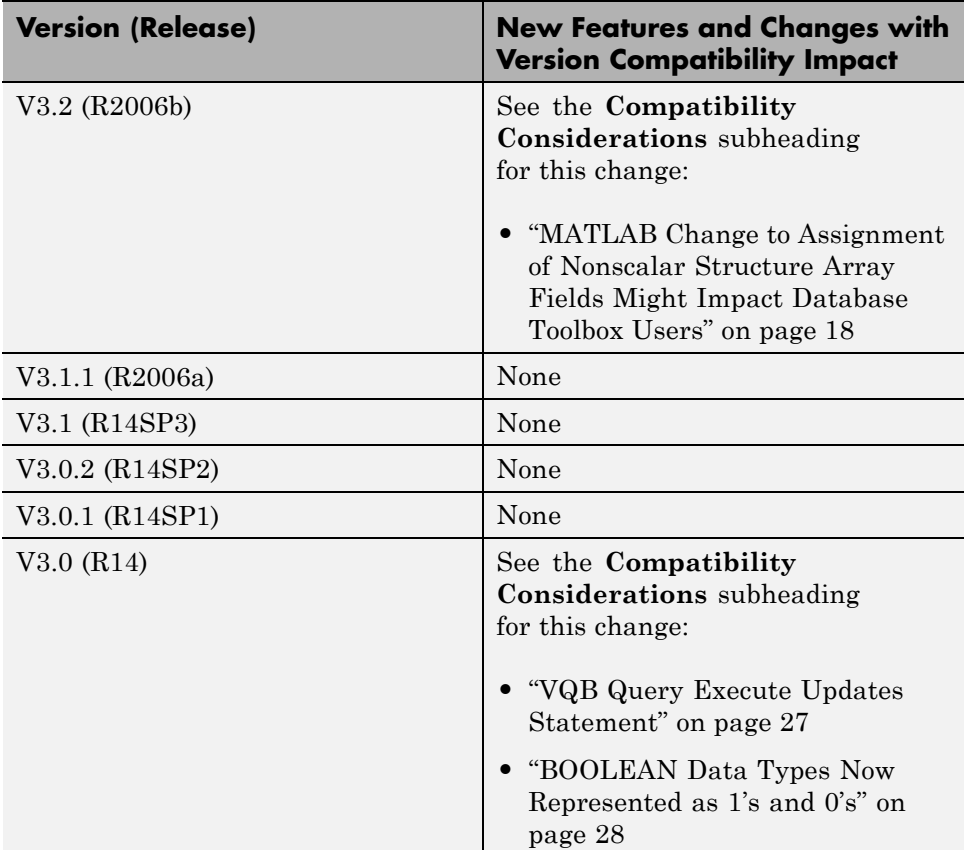